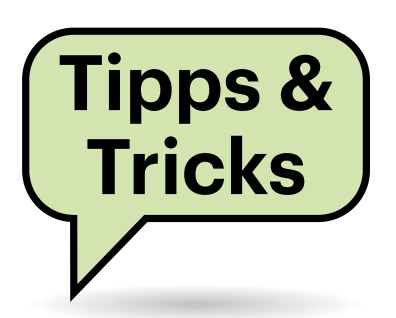

# **Sie fragen – wir antworten!**

## **c't-Hotline: Best of 2022**

## **Windows: Separate Partition für Programme?**

Gelegentlich höre oder lese ich den Rat, unter Windows genutzte Anwendungen in eine separate Partition zu installieren. Was ist da dran?

**Dahinter steckt üblicherweise die** Idee, dass die Anwendungen unangetastet bleiben sollen, wenn Windows frisch installiert oder aus einem zuvor erzeugten Abbild (Image) wiederhergestellt wird. Das klappt in der Realität nur leider in den meisten Fällen nicht. Denn selbst wenn Sie eine Anwendung beispielsweise auf D: installieren, wird das Setup-Programm der Anwendung womöglich trotzdem diverse Daten auf jener Partition ablegen, in der Windows installiert ist (üblicherweise C:).

Das gilt für viele benutzerspezifische Einstellungen, die in Ihrem Benutzerordner etwa unterhalb des versteckten Ordners AppData landen, aber auch für allgemeine Einstellungen der Anwendung für alle Nutzer unter C:\ProgramData. Von einer Anwendung erzeugte Daten landen je nach Typ gern in Ihrem Benutzerprofil unter Bilder, Dokumente, Musik oder Videos. Dass Anwendungen dort Dateien speichern, bekommen Sie womöglich nicht einmal mit, weil es etwa Dokumentenvorlagen oder Spielstände sind, die Sie eigentlich bloß in der Anwendung oder im Spiel selbst verwalten. Hinzu kommt, dass Anwendungen Einstellungen in der Registry speichern können. Schließlich: Was eine Anwendung wo speichert, hängt von Lust und Laune ihrer Programmierer ab. Es lässt sich also nicht allgemein vorhersagen.

Die Folge davon ist, dass viele nicht auf C: installierte Anwendungen Probleme verursachen, sobald Sie Windows sauber neu installieren oder aus einem Image wiederherstellen. Die Bandbreite reicht dabei von verlorenen Einstellungen für einen oder

alle Nutzer über Startprobleme der Anwendung bis hin zum Datenverlust.

Eine Ausnahme gibt es allerdings: Sogenannte Portable Apps kommen ohne Installation aus und speichern alles in dem Verzeichnis, in dem sie installiert sind. Das "Installieren" beschränkt sich dabei üblicherweise auf das bloße Entpacken. Solche Portable Apps wurden ursprünglich erfunden, um sie auf USB-Sticks herumtragen zu können. Heutzutage bieten sie sich eher für die Trennung von Betriebssystem und Anwendungen an. Ihre Stärken spielen sie aber vor allem dann aus, wenn Sie sie in einen Cloudspeicher wie OneDrive oder Dropbox packen – dann haben Sie die Anwendungen auf all Ihren Rechnern synchron, und sobald Sie auf einem Rechner eine Einstellung in der App ändern, gilt sie auch gleich auf Ihren anderen Rechnern. Mehr dazu lesen Sie in mehreren Artikeln in c't 21/2017 ab Seite 108. *(axv@ct.de)*

## **Volumenabrechnung**

**(?)** Mein Prepaid-Anbieter zeigt mir das noch verfügbare Datenvolumen für den Monat im Kundencenter an. Obwohl ich darauf achte, nur kleine Datenmengen zu verbrauchen, beispielsweise für den Mailabruf, schwindet das Volumen doch viel schneller, als ich dachte. Bei der Prüfung habe ich festgestellt, dass es zwischen der Anzeige meines Android-Smartphones und der des Providers eine erhebliche Differenz gibt. Rechnet der Prepaid-Provider falsch ab?

In der Praxis gibt es immer Diskrepanzen bei der Volumenabrechnung zwischen dem Provider und der Anzeige des Smartphones. Viel davon dürfte auf die Taktung zurückzuführen sein, die bis zu 100 Kilobyte betragen kann. Es ist für den Kunden nicht nachvollziehbar, wie oft der

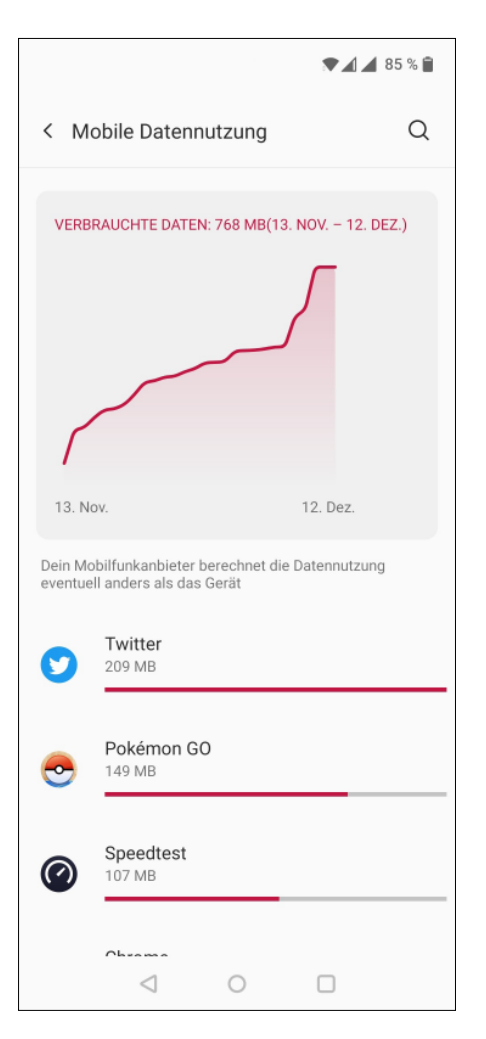

**Die Zähler-App unter Android rechnet mit ganzen Monaten und muss alle vier Wochen auf den Abrechnungszyklus der Prepaid-Karte angepasst werden.**

Provider die virtuelle Verbindung trennt und dabei den Rest der angebrochenen Abrechnungseinheit verwirft. Das betrifft Prepaid-Kunden genauso wie Vertragskunden.

Ein weiterer Teil der Diskrepanz zwischen dem Anbieter und der Anzeige des Betriebssystems könnte aber auch auf einen unterschiedlichen Abrechnungszeitraum zurückzuführen sein. Smartphones rechnen mit ganzen Monaten, Prepaid-

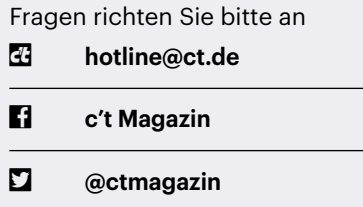

Alle bisher in unserer Hotline veröffentlichten Tipps und Tricks finden Sie unter **www.ct.de/hotline.**

Provider hingegen vierwöchentlich. Sie müssen deshalb den Starttag für den laufenden Abrechnungszeitraum alle vier Wochen anpassen, um ein halbwegs korrektes Ergebnis zu erhalten. *(uma@ct.de)*

## **Defektes Kabel bremst DSL**

Unser DSL-Anschluss mit 100 Mbit/s lief mit nur 1,3 Mbit/s. Dann kamen wir auf die Idee, das Kabel von der Telefonbuchse zum Router zu tauschen, und seither arbeitet der Anschluss wieder einwandfrei. Ich hätte ja gedacht, ein Kabel funktioniert ganz oder gar nicht. Wie kann ein offenbar defektes Kabel die Datenrate reduzieren?

Im Nachhinein lässt sich nur noch raten, was die Ursache für das Problem war. Der Übeltäter muss gar nicht das Kabel selbst gewesen sein. Auch ein verschmutzter oder oxidierter Kontakt in der TAE-Buchse kann solche Störungen verursachen. Dann hilft Aus- und Einstecken – was Sie ja beim Kabeltausch gleich mit erledigt haben. Auch einer der Kontakte der Buchsen am Router kann verschmutzt gewesen sein.

Eine andere mögliche Fehlerursache sind Aderbrüche in der Leitung. Da das übertragene Signal hochfrequent ist, wird beim Bruch einer einzelnen Ader kapazitiv noch genug Signal übergekoppelt, dass es für eine Synchronisierung ausreicht, allerdings ist dann wegen der hohen Dämpfung nur noch eine geringe Datenrate möglich.

Aber möglicherweise waren das Kabel und die Kontakte vollkommen in Ordnung und es hatte sich nur der DSLAM-Port verhakt, also das providerseitige Gegenstück zum xDSL-Modem Ihres Routers. Ist die Verbindung hinreichend lang getrennt, resetten sich diese Ports, was solche Probleme mitunter ebenfalls verschwinden lässt. Um das sicher zu provozieren, müssen Sie Ihren Router für mindestens 60 Minuten abschalten oder von der Anschlussleitung trennen. *(ea@ct.de)*

## **Windows-Fenster im Vordergrund halten**

Ich verwende in Ubuntu-Linux den Fenstermanager Enlightenment. Damit kann ich ein Programmfenster im Vordergrund anpinnen, sodass es nicht ungewollt von anderen Fenstern verdeckt wird. Das funktioniert auch, wenn ich Fenster im Hintergrund anklicke oder darin arbeite. Ich muss ab und zu mit Windows 10 arbeiten und diese Funktion fehlt mir. Gibt es so etwas auch für Windows?

Das können Sie Fenstern mit den Windows PowerToys (ct.de/yvv3) beibringen. Diese quelloffene Werkzeugsammlung von Microsoft enthält unter anderem ein Modul namens "Always on top". Wenn es aktiv ist, können Sie das aktuelle Fenster einfach mit der (anpassbaren) Tastenkombination Strg+Windows+T im Vordergrund festpinnen und mit demselben Kürzel auch wieder lösen.

Darüber hinaus enthalten die Power-Toys noch zahlreiche weitere praktische Funktionen wie den Programmstarter "PowerToys Run", den Fenstermanager "FancyZones" oder "PowerToys Awake", mit dem Sie Windows temporär davon abhalten können, in einen Energiesparmodus zu fallen. *(hos@ct.de)*

#### *Windows PowerToys: ct.de/yvv3*

## **MS Teams: Anrufton auf Lautsprecher ausgeben**

Für meine Videokonferenzen nutze ich ein ständig angeschlossenes Headset. Das habe ich jedoch nicht immer auf, und dann höre ich den Anrufton nicht. Auf meinem Monitor übersehe ich auch oft die optische Anrufbenachrichtigung, sodass ich schon mehrere Anrufe verpasst habe. Kann mich Teams noch auf eine weitere Art über ein eingehendes Telefonat unterrichten?

Teams kann das. In den Einstellungen unter "Geräte" finden Sie den Eintrag "Sekundärer Rufton". Hier bietet Teams weitere Audiogeräte für einen zusätzli-

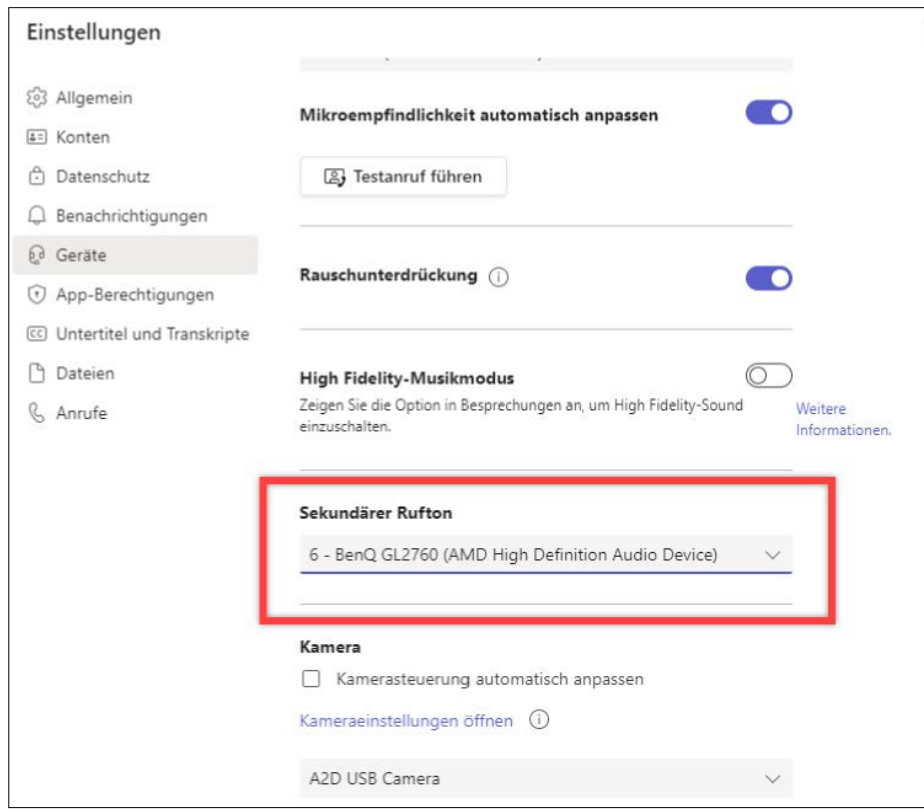

**In den Einstellungen von Teams können Sie den Rufton zusätzlich über ein sekundäres Gerät ausgeben – auch an einem Bildschirm mit Lautsprechern oder Audioanschluss.**

chen Rufton an. Sie brauchen also zwingend ein zweites Audiogerät mit Lautsprecher.

Grafikkarten tauchen in der Auswahlliste ebenfalls als Tonausgabegerät auf, denn sowohl DisplayPort als auch HDMI übertragen auch Audiosignale. Wenn die daran angeschlossenen Monitore keine eigenen Lautsprecher besitzen, hören Sie trotzdem nichts. Häufig gibt es stattdessen einen Kopfhörerausgang, an dem Sie dann wiederum Lautsprecher anschließen können. Wir haben recht gute Erfahrungen mit einem Paar Billig-Brüllwürfel für knapp 10 Euro gemacht, die ihre Spannung per USB beziehen. So schalten sich die Lautsprecher beim Herunterfahren des PCs automatisch ab, besetzen keine weitere Steckdose und nehmen dann auch keine Leistung mehr auf.

Alternativ besorgen Sie sich ganz einfache und kaum teurere USB-Lautsprecher, mit denen Sie sich den Umweg über den Monitor ersparen. Die Lautsprecher können auch irgendwo unter dem Tisch verschwinden, denn auf die Audioqualität kommt es in diesem Fall nicht an.

*(ll@ct.de)*

#### **macOS: Anwendung zweimal öffnen**

Ich werte auf meinem Mac häufiger Netzwerkmitschnitte aus. Leider gelingt es mir nicht, mit dem Analyse-Tool Wireshark ein zweites Fenster zu öffnen. Übersehe ich etwas?

Im Fall von Wireshark übersehen Sie nichts. Über die regulären Methoden zum Starten eines Programmes kriegen Sie kein zweites Fenster geöffnet. Es gibt aber einen Trick: Öffnen Sie ein Terminal und geben Sie dort open -n /Applications/ Wireshark.app ein. Damit startet eine weitere Instanz von Wireshark, in der Sie dann einen anderen Mitschnitt zum Vergleichen anzeigen lassen können. Der Trick funktioniert mit vielen weiteren Programmen und ist vor allem dann nützlich, wenn diese nur jeweils eine Datei beziehungsweise ein Fenster öffnen können. *(ps@ct.de)*

## **Riskante USB-Ladekabel**

Ich möchte an meinem USB-Steckernetzteil mehrere Geräte laden. Kann ich dafür einfach einen Y-Adapter oder

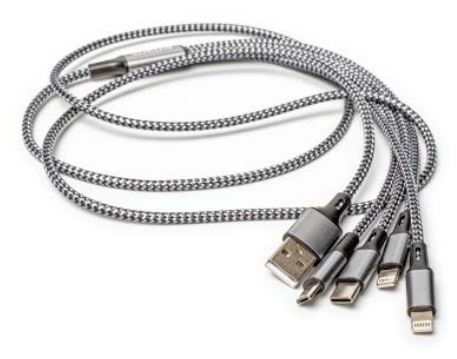

**Ein Y-Kabel oder eine Kabelpeitsche, die mehrere Mobilgeräte mit einem Netzteil verbindet, kann zu Defekten führen.**

eine Kabelpeitsche mit mehreren Ausgängen verwenden?

Kabelpeitschen, die mehrere USB-Ladestecker mit einem einzigen USB-Netzteil verbinden, sollten Sie meiden. Denn USB-Ladegeräte mit Schnellladefunktionen wie Quick Charge liefern manchen Geräten viel höhere Spannungen als 5 Volt. Ältere Geräte, die via Kabelpeitsche parallel angeschlossen sind, vertragen diese höheren Spannungen oft nicht.

Der Hintergrund: Um Quick-Chargetaugliche Smartphones oder Tablets schneller zu laden als mit den früher per USB möglichen 2,5 bis 7,5 Watt (5 Volt mit 0,5 bis 1,5 Ampere), handeln Netzteil und Mobilgerät höhere Spannungen aus – bis zu 20 Volt. Das wird zum Problem, wenn andere Geräte über Adapter parallel angeschlossen sind, die jedoch nur 5 Volt vertragen. Das Netzteil kann nicht erkennen, ob solche Geräte vorhanden sind – insbesondere, wenn diese erst später angeschlossen werden als ein Quick-Chargetaugliches Gerät.

Wenn Sie mit einem einzigen USB-Netzteil mehrere Geräte gleichzeitig laden wollen, dann kaufen Sie besser ein Netzteil, das von Haus aus mehrere USB-Buchsen hat. Ordentlich aufgebaute Ladegeräte dieser Art stellen an jeder Buchse die korrekte Spannung ein. Manche haben schnellladefähige Buchsen, die speziell markiert sind – dort sollten Sie stets nur ein einziges Gerät anschließen.

*(ciw@ct.de)*

#### **Kinderschutz am Smart-TV**

Wir haben drei Kinder im Alter von 2, 5 und 9 Jahren. Unseren Smart-TV von LG nutzen wir über die MagentaTV-Box,

einen angeschlossenen Blu-ray-Player und über auf dem Smart-TV laufende Apps wie YouTube Kids oder Amazon Video. Wir würden gerne den Smart-TV so verriegeln, dass die Kinder ihn nicht nutzen können, wenn wir nicht anwesend sind. Noch besser wäre eine zeitliche Limitierung. Gibt es einen Hersteller, der so etwas anbietet?

In Ihrem LG-TV sollte sich im Menü unter "Allgemein/Sicherheit" eine Möglichkeit finden, Programme, Sender, Anwendungen und Eingänge zu sperren. Sie müssen dafür einmal ein Masterpasswort vergeben. Wenn 0000 voreingestellt ist, sollten Sie das unbedingt ändern. Anschließend können Sie besagte Sperren jeweils unabhängig voneinander aktivieren. Ohne Eingabe des Masterpassworts bleibt der Sender oder Eingang nach jedem Umschalten gesperrt. Ähnliche Kinderschutz-Einstellungen lassen sich bei fast allen Smart-TVs über das Einstellungsmenü aktivieren.

Eine zeitliche Sperre haben wir bisher bei keinem Gerät gefunden. Über Ihren Router haben Sie aber je nach dessen Ausstattung die Möglichkeit, die Internetverbindung für das TV und die Streamingboxen zu kappen oder zeitlich zu beschränken. Für Geräte ohne Internetverbindung wie Ihren Blu-ray-Player greift diese Maßnahme allerdings nicht.

*(uk@ct.de)*

### **Raspi meldet sich im WLAN ab**

Ich möchte einen Raspberry Pi im WLAN betreiben, der dauerhaft erreichbar sein soll. Leider scheint das nicht zu klappen. Nach einer nicht näher bestimmbaren Zeit meldet sich der Raspi immer wieder ab. Ist das normal – und gibt es Abhilfe?

Wir kennen das Verhalten vom Raspberry Pi Zero W und Raspberry Pi 3 bei Einsatz des integrierten WLAN-Moduls. Gemeinhin verlieren diese Raspi-Modelle nicht mehr den Kontakt zum Netz, wenn man den Energiesparmodus abschaltet. Das geht mit dem Befehl iw wlan0 set power\_save off. Der lässt sich zum Beispiel in der Datei /etc/network/ interfaces im Abschnitt für ein WLAN-Interface ("iface wlan0") hinter der Interface-Option "post-up" einfügen.

*(ps@ct.de)*